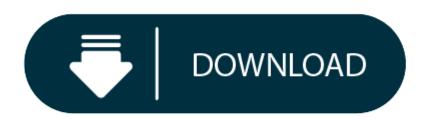

Download Mac Os El Capitan On Windows

### **4.8/5(52** votes )

If you looking on the internet a Mac OS X El Capitan 10.11.1 DMG Without app store So, you come to the right place now a day hares with you an El Capitan download dmg file OS upgrade is highly recommended is the latest release from OS X. it has been designed to improve the performance and usability of OS X Apple Inc. Today am very excited to share how to free download a full version without an app store all detail and features to describe below step by step follow the instruction.

Earlier this week I was very excited to release OS X El Capitan. The OS upgrade is highly recommended as it significantly increases Macs 'performance (which can run Yosemite). However, I did not have a pleasant experience in the upgrade process. I have been able to upgrade my Mac only a few hours ago. This was six times in a row after the MAS download and I wasted 15 GB data on a one-time 6.08 GB download.

# Mac OS X El Capitan 10.11.6 Overview

Create Bootable USB Installer for Mac on Windows 10. The first step you should take is formatting. Download Mac OS X El Capitan on Virtualbox on Windows by accessing the link below. Also, make sure that you have enough back up before you proceed with the same. There are a lot of duplicate ISO images on the market and it is best to download the same from a trusted source.

There are many reasons for this radical decision. You decided to download an older version of Mac OS X. Initially, some applications might not (or just crash) work properly on newer operating systems. You might also have realized that the performance of your Mac fell immediately after the last update. Last but not least, if you want to run a parallel version of Mac OS X on a virtual machine, it will take you to install the file of an older Mac OS X in a functional manner.

The 2015 release Mac OS X El Capitan 10.11.6 aims primarily at providing greater safety, efficiency, and reliability, privacy, performance and file search simultaneously. Many technological improvements along with improved tweaks are made and the desktop is more smartly organized. This is a very well equipped release with many attractive characteristics such as the split view for the screens to be divided as needed. Mac OS X El Captian 10.11.6 is designed to make many bugs fixes possible in addition to dependency and security.

There are a lot of improvements to OS X El Capitan 10.11.1, such as improved installer reliability when upgrading to OS X El Capitan. Microsoft Office 2016 compatibility was also significantly improved. The update also solved an issue that prevented messages and mailboxes from being displayed in the mail. The reliability of VoiceOver has also been greatly improved. With full Unicode 7.0 and 8.0 support, over 150 emoji characters were added. The problem has also been resolved that prevented the proper operation of Audio Unit plugins. Was there a problem with JPEG images in the previous version that appears in the preview in grey and green? And in this update, this problem was fixed. you can also check out the Logic Pro X Free.

# Features Of Mac OS X El Capitan 10.11.6 DMG

- Great emphasis on security and reliability.
- Designed to improve the performance and usability of OS X.
- Enhanced installer reliability when upgraded to OS X El Capitan.
- Improved compatibility with MS Office 2016.
- Enhanced VoiceOver reliability.
- More than 150 emoji characters added.
- Issue related to JPEG preview resolved.
- More improved performance and usability
- Enhanced security features
- Split screen features
- Cursor locator
- Improved search with Spotlight
- Gesture improvements
- Office 2016 with improved features with more than 150 emojis
- Advanced preview features
- Improved safari features
- VoiceOver features
- Improved installer Better mailing features
- Faster app switching
- Much More...../

# Mac OS X El Capitan 10.11.1 InstallESD DMG Technical Setup Details

- Software Full Name: Mac OS X El Capitan 10.11.1 InstallESD DMG
- Setup File Name: Install OS X El Capitan.app.dmg
- Full Setup Size: 5.7 GB Setup Type: Offline Installer / Full Standalone Setup
- Compatibility Architecture: 32 Bit (x86) / 64 Bit (x64)
- Latest Version Release Added On: 30th Oct 2015
- Developers: Mac OS X El Capitan Homepage

System Requirements For Mac OS X El Capitan 10.11.1 InstallESD DMG

Before you start Mac OS X El Capitan 10.11.1 InstallESD DMG free download, make sure your PC meets minimum system requirements.

- Memory (RAM): 2GB of RAM required.
- Hard Disk Space: 9GB of free space required.
- Processor: Intel Pentium 4 or later. Mac OS El Capitan 10.11.1 DMG Free Download

I was recently asked by a client to port a simple web-based javascript program to an iOS app. I was pretty keen to try my hand at something new, however I've got a big idealogical problem with Apple – mostly because I think their hardware products are hugely overpriced for the specifications but also because of their annoying insistence that you have to develop for iOS on mac software. It's not like Windows or Andriod which you can develop on any platform. So, I'm not willing to buy a mac (especially since I've just recently bought a nice new laptop), but I want to have a go at developing an iOS app...

Enter Virtualbox. It's a piece of software that allows you to run a virtual computer 'fuest' inside your standard computer before to have a separate windows installation for games and development, but I recently found out it was possible to run mac OS X too. It's almost impossible to run OS X on anything other than official apple hardware, but it turns out the 'guest' machines created by virtualbox can be tweaked and are much easier to get OS X running. By the way you should know that this is not really in line with Apple's T&C's....

Realistically you are going to need a quad core processor with at least 8GB of ram on your host machine. Here's a step by step guide:

- 1. Download virtualbox (I'm using version 5.1) and install it, along with Winrar or 7zip and some torrent downloading software if you don't have those already.
- 2. Download the mac OS X El Capitan virtualbox disk, and unzip it. The following link contains details of the download (you'll need to follow my instructions to get the screen resolution and apple ID working correctly though..) https://techsviewer.com/how-to-install-mac-os-x-el-capitan-on-pc-on-virtualbox/
- 3. Open virtualbox and click 'New' to create a new virtual machine with the following details:

Name: El Capitan

Type: Mac OS X

Version: Mac OS X 10.11 El Capitan (64 bit)

Click next, select 4GB of RAM, and next again.

Select the El Capitan image that you have downloaded and unzipped as the disk image, and create the machine.

**How To Download Mac Os El Capitan On Windows** 

Back in the virtualbox manager, select your virtual machine and click edit.

**How To Download Mac Os X El Capitan On Windows** 

In System>Motherboard, ensure that EFI is Enabled, Floppy id Disabled, Chipset is PIIX3.

In System>Processor, select two CPUs.

4. Open the windows command prompt as Administrator (type cmd at the start menu, right click and 'Run as Administrator')

You can leave the command line window open.

- 5. Boot the virtual machine, and complete the setup for location and keyboard but DO NOT sign in with an Apple ID because it will not work until we have completed some steps below.
- 6. Open safari, search for and download a program called Chameleon Wizard. You will probably need to change the system settings to allow non-app store programs to run. Open Chameleon Wizard and click on the SMbios tab.

Click Edit, and then select one of the pre-made SMbioses. Choose the type of mac you want (doesn't really matter what, but best to resemble the virtual machine you've create I reckon), choose a manufacturing location and randomise the week of manufacture. It will generate spoof identification for the virtual machine. Copy down the Product Name; Board Product; and Serial and shutdown the virtual machine.

- 7. In windows, in the command line windows, enter the following commands, replacing the 3 items of information you just copied down.
- 8. The display resolutions are fixed and you can't get all of them. To set up your display,
- in the windows command line enter the following (Where N can be one of 0,1,2,3,4,5 referring to the 640×480, 800×600, 1024×768, 1280×1024, 1440×900, 1920×1200 screen resolution respectively.)

#### **Downloading El Capitan Os X**

Close the command line window.

# **Download El Capitan For Mac**

9. You can now boot the virtual machine, and will be able to log into it with an Apple ID. If you don't have one, just google Apple ID and you can create one on the Apple website. You can then log into the App Store and will be able to download apps and update as per a standard installation.